# 벡터사진 정보와 BIM을 활용한 건축물의 시공·유지관리 이력관리기술

History Management Technology of Building Construction and Maintenance Using Vector Photo Information and BIM

김 규 태<sup>1\*</sup> 영 명 구<sup>2</sup> 경 구 택 <sup>3</sup>

Kim, Kyoon-Tai<sup>1\*</sup> Lim, Myung-Gu<sup>2</sup> Kim, Gu-Taek<sup>3</sup> Construction Management & Economy Research Divsion, Korea Institute of Construction Technology(KICT), Goyang-Si, Gyeonggi-Do, 411-712, Korea <sup>1</sup>

> OPUS, Dobong-gu, Seoul, 132-925, Korea <sup>2</sup> Cospec Innolab Co., Ltd., Seocho-gu, Seoul, 137-871, Korea <sup>3</sup>

#### Abstract

Recently proposed intelligent images are generating, storing and managing along with existing image information and 5W1H information. Therefore, these vector images can be useful in searching and managing photos taking during building construction and maintenance processes. In addition, when the vector photos, a key to the intelligent image, is linked with BIM, it is possible to find BIM objects by utilizing information included in vector photos. And if the taken vector photo is saved as attributes of the extracted object, the vector photo can be managed as the historical data. Furthermore, this new technology will contribute to make the management of construction information more efficiently. This study is about the development of the technology of extracting BIM objects from vector photo information and managing the attributes of the extracted objects. Also the prototype modules was developed and tested to evaluate the processes of setting reference points, converting coordinate system, calculating positions, and so on. Through these processes, it was confirmed that the possibility of extracting BIM objects from vector photos and of managing attribute data of objects.

Keywords : vector-photo, construction information management, facility management, maintenance, 3D BIM

# 1. 서 론

# 1.1 연구의 배경 및 목적

- 일반적으로 문자위주로 서술된 정보는 표현의 한계로,<br>작성한 사람이 아니면 그 상황을 정확히 이해하기 어렵다 [1]. 문자위주로 이루어진 현장정보를 보완하는 방법으로 사진을 이용할 수 있는데, 사진은 수많은 정보가 집약된 효 율적인 의사소통 도구이기 때문이다[2]. 최근에 디지털 카 메라 뿐 만 아니라 스마트폰, 타블렛 PC 등이 널리 보급되

면서, 건설 및 유지관리 현장에서도 사진촬영의 빈도와 촬 영된 사진들의 활용도가 비약적으로 증가하고 있다.

그러나 촬영된 사진들 중 상당부분이 효과적으로 관리되 지 못하여 사장되는 경우가 빈번한 실정이다. 왜냐하면 사 진 정보가 유용하게 활용되기 위해서는 해당 사진과 함께, '누가', '언제', '어디서', '무엇을', '어떻게', '왜'(6하 원칙(5W1H) ; 이하 6하원칙이라 함) 찍었는지에 대한 정 보가 함께 관리되어져야 하나, 이것이 용이하지 않기 때문 이다. 즉, 건설현장은 비 구조화되고 환경변화가 동적으로 이루어지므로, 촬영자가 매 사진마다 Figure 1과 같은 6 하원칙 정보들을 남기는 것이 수월하지 않다. 그리고 사진 정보가 6하원칙 정보 없이 보관되고 일정 시간이 지나면,<br>촬영장소 · 대상 등이 불명확하게 되어 그 정보는 무용지물 이 되고 마는 것이다[3].

Received : October 17, 2014

Revision received : November 17, 2014

Accepted : November 26, 2014

<sup>\*</sup> Corresponding author : Kim, Kyoon-Tai

<sup>[</sup>Tel: 82-31-910-0420, E-mail: ktkim@kict.re.kr]

<sup>ⓒ2014</sup> The Korea Institute of Building Construction, All rights reserved.

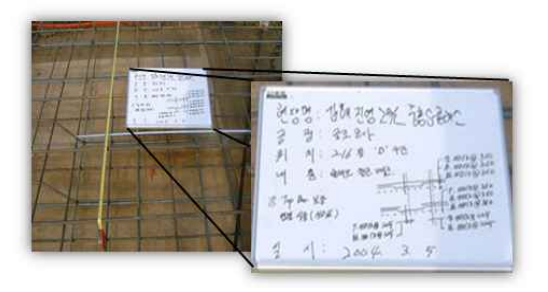

Figure 1. Photos of construction site

사진정보가 6하원칙 정보와 함께 관리되기 위한 방법으 로, Kim et al(2013)은 지능형영상파일(intelligent photo file:.ipf)을 제안하고, 그 생성, 저장, 관리 기술 모듈을 개발하였다. 개발된 지능형 영상의 핵심은 벡터정보를 포 함한 사진(이하 벡터사진이라 함)인데, 벡터사진과 3D BIM 모델(이하 BIM이라 함)과 연계되면 새로운 건설정보 관리가 가능하다. 다시 말하면, 벡터사진에 포함된 정보를 활용하여 BIM객체를 찾아낼 수 있고, 찾아낸 BIM객체의 속성에 촬영된 벡터사진 정보를 저장할 수 있게 된다. 이 와 같은 방법을 활용하면, 벡터사진은 손쉽게 시공·유지 관리 이력정보로 관리되어, 건설정보관리의 효율화에 기여 할 수 있다[4].

전술한 벡터사진 활용방법에 착안하여, 벡터사진 정보로 부터 BIM의 객체를 추출하고, 추출된 객체의 속성을 관리 하는 기술을 개발하는 것이 본 연구의 목적이다. 즉 기존의 지능형영상 촬영·관리 시스템을 활용하여 지능형영상이 생성되면, 생성된 지능형영상에 포함된 벡터정보로부터 BIM 가상공간상의 위치를 확인하여 객체를 추출하고, 도출 된 객체의 속성정보를 관리하는 모듈을 개발하고자 한다.

# 1.2 연구의 범위 및 방법

본 연구에서는 벡터사진으로부터 정보를 획득하고, 획득 된 정보에 따라 가상카메라를 생성하며, 생성된 가상카메 라에 의해 촬영된 객체들의 정보를 관리하는 모듈을 개발 total the state of the state of the state of the state of the state of the stat<br>치구 시침치노 것으로 법인를 개최하고, 신법 표글구매 개 total 벡터사진은 .ipf(intelligent photo file)로 저장되는데, 하고 시험하는 것으로 범위를 제한한다. 시범 프로그램 개 발을 위한 상용 BIM 저작도구로는, 국내에서 가장 높은 시 장점유율을 가지고 있는 오토데스크 레빗 2014

2) 벡터사진으로부터 피사체를 추출하는 개념을 수립하

여, 시스템의 개발방향을 설정한다.

- 3) 가상카메라 촬영을 위한 작업의 흐름을 정의한다.
- 4) 카메라 위치, 자세, 화각의 설정방법을 개발하고, 통 합 모듈을 개발한다. 5) 가상카메라를 설치·촬영하고, 촬영된 가상사진 속의
- 객체를 추출하는 프로토타입 모듈을 개발하고, 테스 트를 수행한다.
- 6) 개발된 모듈의 활용방안을 제시한다.

# 2. 기술동향

#### 2.1 기존 기술 고찰

# 2.1.1 벡터사진 개념

벡터사진이란, 선행연구에서 제안한 개념으로, 이미지정 보와 위치, 자세정보를 모두 담고 있는 사진을 말한다. 다 시 말하면, 수학의 벡터개념과 동일하게 카메라의 3차원적 촬영지점과 카메라의 3차원적 촬영방향과 그리고 추가적 으로 촬영시간, 촬영기기 정보를 포함하여, 피사체를 특정 하여 설명할 수 있는 정보를 담은 이미지 정보이다(Figure 2 참조)[3].

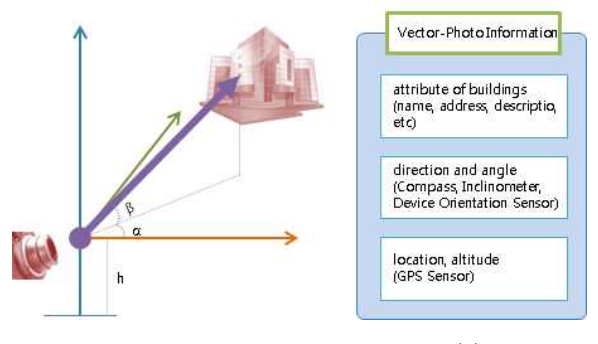

Figure 2. Concept of vector-photo[3]

# 2.1.2 벡터사진 생성

(Autodesk Revit; 이하 레빗이라 함)을 사용하도록 한다. "그 그 그 그 가 있는 카메디가 맥디아인들 팔 3아는 군간, 할<br>본 연구의 수행방법은 다음과 같다. " 일 영상정보와 함께 물리센서 정보가 저장된다. 그리고<br>1) 벡터사진, 렌즈, 레빗의 가상카메라 기술을 고찰한다. " 리센서를 통해 벡터정보를 만들고, 헤더를 생성히<br>8) 벤터보기요크부터 필부했을 출출한 노래력 8 스라히 Figure 3과 같이 헤더(header), 벡터정보(vector info.), 사진정보(image)가 포함된 파일형식이다. 벡터사진을 생 성할 수 있는 카메라가 벡터사진을 촬영하는 순간, 일반적 인 영상정보와 함께 물리센서 정보가 저장된다. 그리고 논 리센서를 통해 벡터정보를 만들고, 헤더를 생성하여,

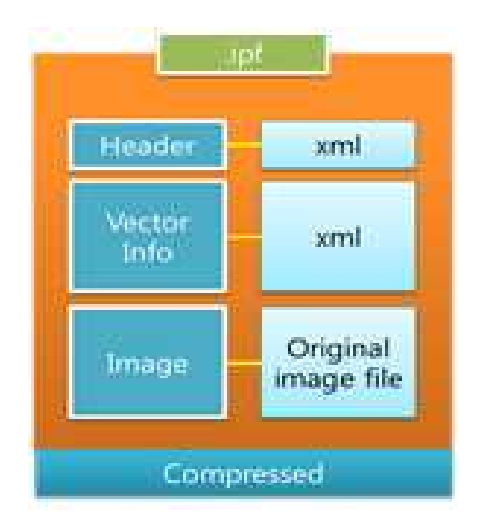

Figure 3. Structure of .ipf[3]

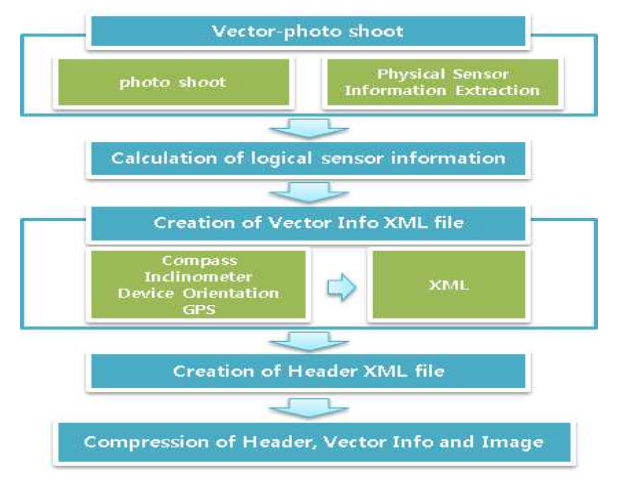

Figure 4. .ipf generation [3]

### 2.1.3 센서 퓨전

Figure 4에서 논리센서정보를 계산하는 것을 센서퓨전 이라 한다. 물리적인 센서에서 추출된 값들은 본질적인 제 한이 있으므로, 계산을 통해 상호보완 함으로써 새로운 정 보들을 생성하게 되는데, 이를 센서 퓨전라고 한다[5]. 벡 터사진 촬영모듈은 DirectShow1)의 Windows Image Acquisition(WIA) 라이브러리를 이용하여 개발되었으며,<br>센서 정보의 추출은 Windows Runtime (WinRT)2) 라이 브러리를 이용하여 개발되었다[3].

- 1) 다이렉트쇼(DirectShow)는 소프트웨어 개발자들이 미디어 파일이나 스트림을 가지고 다양한 기능을 수행할 수 있도록 마이크로소프트사가 개발한 멀티미디어 프레임워크이자 API 이다.
- 2) Windows Runtime, or WinRT,은 윈도우 8 운영체계의 응 용프로그램 개발을 위한 플랫폼에 종속된 아키텍쳐이다.

# 2.1.4 지능형영상정보 생성

Figure 5는 개발된 프로토타입 모듈을 서울 강남구 도 로상에서 테스트하는 장면이다.

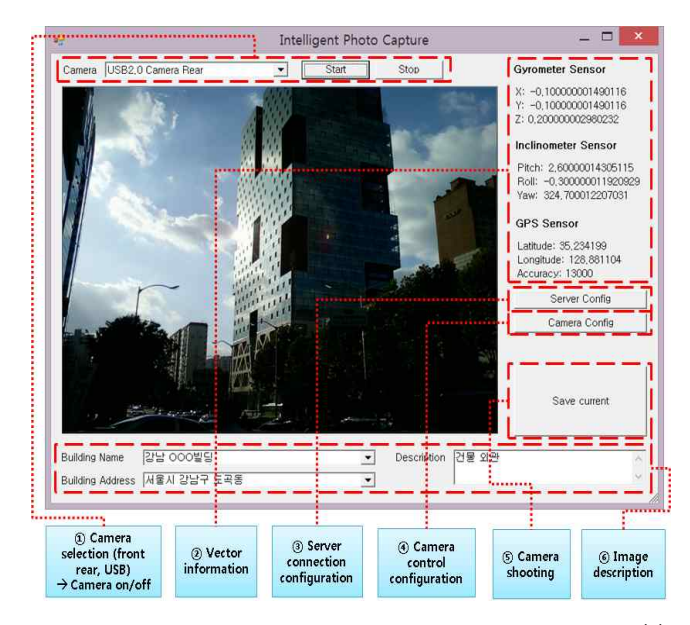

Figure 5. Prototype interface of vector-photo generation module[3]

### 2.2 렌즈의 화각과 초점거리

화각(Angle of view, Field of view; FOV)이란, 카메 라가 렌즈를 통해서 이미지를 담을 수 있는 각도를 말한다 [6]. 화각은 카메라 전면의 장면이 얼마나 카메라 센서에 포착되는지를 설명한다. 화각은 렌즈의 초점 거리 및 카메 라 센서의 형식에 의해 전적으로 결정된다. 따라서 특정 렌 즈에서 얻을 수 있는 화각은 35mm 풀프레임 및 APS-C 형식 카메라마다 각기 다르다. 서로 다른 렌즈의 초점 거리 가 같을 경우 동일한 크기의 센서와 함께 사용하면 언제나 동일한 시야각이 제공된다[7].

초점거리(Focal Length)는 광학의 주요 점에서 초점까 지의 거리이다. 일반적으로 디지털 카메라에서 촬영된 사 진 파일은 초점거리를 기본 속성값으로 가지고 있다[8].

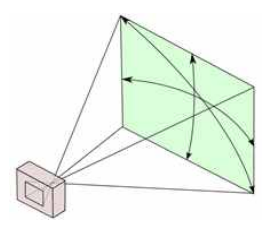

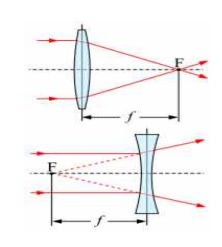

Figure 6. Angle of view(6) Figure 7. Focal length(8)

#### 2.3 레빗 가상카메라의 설정

- 레빗의 카메라는 기본적으로 50도의 화각을 가지고 있다.<br>레빗에서 카메라는 화각과 초점거리를 속성값으로 가지고 있으나, 개발을 위한 API(Application Program Interface)를 통해서 그 값을 조정을 할 수는 없다. 따라서 레빗의 가상카메라는 화각과 초점거리를 조절할 수 없다. 하 지만, 가상카메라 배치 후 크롭박스(crop box)의 크기를 조 절하면, 화각 및 초점거리 값과 동일한 촬영범위를 구해낼 수 있다. 이와 같은 방법을 사용하면, 화각 및 초점거리를 조절한 것과 유사한 효과의 가상화면을 도출해 낼 수 있다.

# 3. 시스템 개발

#### 3.1 피사체 추출 개념

벡터사진이 있으면, 벡터사진에 포함된 위치, 각도, 방 위 등의 정보를 이용할 수 있다. 이 정보를 이용하면, 카메 라의 실제위치와 동일한 BIM 내의 가상위치를 찾을 수 있 다. 도출된 가상위치에 가상카메라를 설치하고, BIM 내에 서 가상카메라가 실제카메라와 동일한 화각으로 사진을 촬 영한다. 그러면 원본 벡터사진과 동일한 대상물 객체의 가 상사진을 얻게 된다. 이와 같이 BIM 가상사진을 촬영하게 되면, 가상사진 내에 포함된 대상물의 객체이름 등 속성정 보를 추출할 수 있다. 그러면 촬영된 벡터사진과 BIM모델 내 객체정보를 연결(link)할 수 있고, 연결된 벡터사진을 BIM모델의 속성으로 저장할 수 있다. 이렇게 저장된 정보 는 시공관리, 유지관리 뿐만 아니라, 의사소통이 필요한 상 황이나 분쟁, 유지관리 단계에서도 손쉽게 활용될 수 있게 된다[9].

전술한 바와 같이, 벡터사진 파일에는 헤더 정보, 벡터 정보, 그리고 사진이 압축되어 들어있다. 따라서 ipf 파일 의 압축을 풀면, 헤더와 벡터 정보 XML파일을 읽을 수 있 다. 이러한 방법으로 벡터사진에 포함된 건물 명칭, 주소,<br>설명, GPS, Gyrometer, Inclinometer 등의 값들을 추출<br>하다. 그리고 디지털 사진에 포하되어 인느 츠최거리소서 한다. 그리고 디지털 사진에 포함되어 있는 초첨거리속성 기를<br>정보를 추출하여 화각을 산출한다[9] 정보를 추출하여 화각을 산출한다[9].

.<br>이와 같은 .ipf파일로부터 가상카메라의 위치추출 과정을 예 도식화하면 Figure 8과 같고, 추출된 위치를 활용하여 가 상카메라를 설치하는 과정을 도식화하면 Figure 9와 같다.

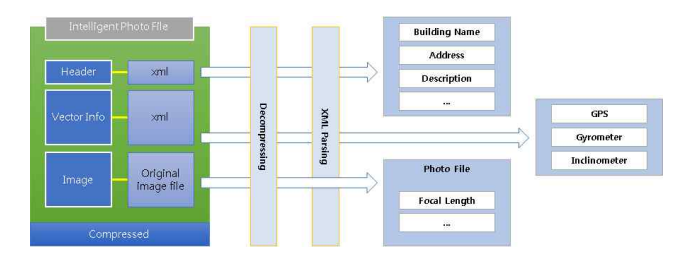

Figure 8. Concept of extracting positon of virtual camera from the vector photo information[9]

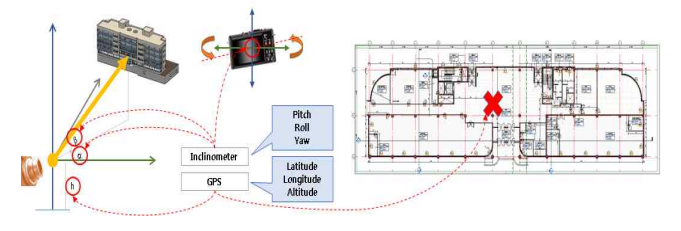

Figure 9. Concept of installing virtual camera[9]

### 3.2 추출된 위치에서 가상사진 촬영

.ipf 파일에서 추출된 정보로 가상사진을 촬영하기 위해 서는, 우선 레빗에 로딩(loading)된 BIM 모델에 카메라를 추가한다. 이 때 레빗 카메라의 화각은 기본적으로 50도로 설정되어 있다. 다음으로 GPS의 위치와 고도값을 BIM 모 델 상의 수직 좌표체계로 변환하여 가상카메라의 좌표와 높이를 설정하고, 벡터사진의 자세값 데이터를 활용하여 가상카메라의 자세를 설정한다. 그리고 가상카메라에서 화 면뷰를 생성한다. 그 다음으로 사진 파일에 포함된 초점거 리(focal distance)를 이용하여 화각을 계산하고, Crop Box를 통해 사용자가 볼 수 있는 모델의 영역을 설정한다.

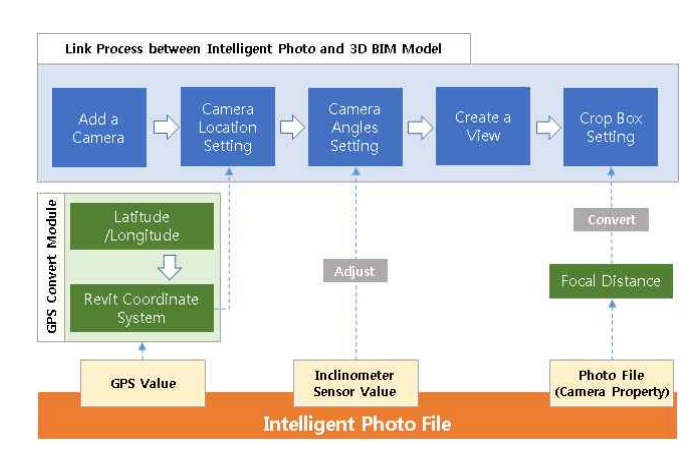

Figure 10. Procedure of installing virtual camera

#### 3.3 가상카메라의 위치 설정

벡터사진의 실제공간좌표로부터 BIM의 가상공간좌표를 도출하기 위해서는 우선 기준점이 설정되어야 한다. 왜냐 하면 실제공간과 가상공간의 기준점 및 진북(眞北, true north)이 동기화되어야, 벡터사진의 실제 촬영위치가 가 상공간상에서 어디인지를 추적할 수 있기 때문이다[9]. 본 연구에서 기준점 및 진북은 사용자 입력으로 설정한다.

다음으로 실제공간좌표계를 가상공간의 평면직교좌표계 로 변환한다. 왜냐하면 GPS로부터 구하는 실제공간좌표계 는 다원체면상의 경도·위도 좌표이고, BIM에서 사용하는 좌표계는 평면직각좌표계이기 때문이다[9]. GPS 정보를 평면직각좌표로 변환하기 위해서 국토지리정보원에서 개 발한 공공측량성과 세계측지계 전환 기술지침서[10]의 논 리구조와 식(1) 및 (2)와 같은 국가좌표변환계수[11]를 활 용하였다.

$$
Y(E) = \Delta Y + k_0 \cdot N \cdot [A + \frac{A^3}{6} (1 - T + C)
$$
  
+  $\frac{A^5}{120} (5 - 18T + T^2 + 72C - 58e^2)] - (1)$   

$$
X(N) = \Delta X + k_0 \cdot [M - M_0 + N \tan \Phi \cdot
$$
  

$$
[\frac{A^2}{2} + \frac{A^4}{24} (5 - T + 9C + 4C^2)
$$
  
+  $\frac{A^6}{720} (61 - 58T + T^2 + 600C - 330e^2)] - (2)$ 

$$
+\frac{A^{6}}{720}(61-58T+T^{2}+600C-330e^{2})]] - (2)
$$
  
\n
$$
\begin{array}{rcl}\n\text{(D)} & T & = & \tan^{2}\Phi \\
\text{(D)} & C & = & \frac{e^{2}}{1-e^{2}}cos^{2}\Phi \\
\text{(D)} & A & = & (\lambda - \lambda_{0})cos\Phi(\alpha \text{ and } \lambda \text{)} + \lambda_{0} \text{ and } \alpha \text{ and } \alpha \text{)}\n\end{array}
$$
\n
$$
\begin{array}{rcl}\n\text{(A)} & \text{(B)} & \text{(C)} \\
\text{(D)} & \text{(D)} & \text{(E)} & \text{(E)}\n\end{array}
$$
\n
$$
\begin{array}{rcl}\n\text{(D)} & \text{(E)} & \text{(E)} \\
\text{(E)} & \text{(E)} & \text{(E)} & \text{(E)} \\
\text{(E)} & \text{(E)} & \text{(E)} & \text{(E)} \\
\text{(E)} & \text{(E)} & \text{(E)} & \text{(E)} \\
\text{(E)} & \text{(E)} & \text{(E)} & \text{(E)} \\
\text{(E)} & \text{(E)} & \text{(E)} & \text{(E)} \\
\text{(E)} & \text{(E)} & \text{(E)} & \text{(E)} \\
\text{(E)} & \text{(E)} & \text{(E)} & \text{(E)} \\
\text{(E)} & \text{(E)} & \text{(E)} & \text{(E)} \\
\text{(E)} & \text{(E)} & \text{(E)} & \text{(E)} \\
\text{(E)} & \text{(E)} & \text{(E)} & \text{(E)} \\
\text{(E)} & \text{(E)} & \text{(E)} & \text{(E)} \\
\text{(E)} & \text{(E)} & \text{(E)} & \text{(E)} \\
\text{(E)} & \text{(E)} & \text{(E)} & \text{(E)} \\
\text{(E)} & \text{(E)} & \text{(E)} & \text{(E)} \\
\text{(E)} & \text{(E)} & \text{(E)} & \text{(E)} \\
\text{(E)} & \text{(E)} & \text{(E)} & \text{(E)} \\
\text{(E)} & \text{(E)} & \text{(E)} & \text{(E)} \\
\text{(E)} & \text{(E)} & \text{(E)} & \text{(E)} \\
\text{(E)} & \text{(E)} & \text{(E)} & \text{(E)} \\
\text{(E)} & \text{(E)} & \text{(E)} & \text{(E)} \\
\text{(E)} & \text
$$

 $\varPhi:$  위도,  $\,\lambda:$  경도,  $\,\varPhi_{\!0}$  : 투영원점위도,  $\,\lambda_{\!0}$  : 투영원점경도,  $a:$  타원체 장반경,  $f:$  편평률,  $b:$  타원체단반경 $(=a(1-f))$ ,  $k_0: \{ \mathfrak{A} \rightleftarrows \mathfrak{A} \rightleftarrows \mathfrak{A}$  $\Delta Y$ :  $Y \triangleq (east)$  원점가산값  $\Delta X: X = \left( north \right)$  원점 가산값

또, BIM 프로젝트의 기준점(N/S, 동/서, 입면도, 진북 각도), 위치(위도, 경도) 정보를 기반으로 하여, 벡터사진 의 벡터정보(vector info.)에 포함된 GPS 정보에 대한 가 상공간의 위치를 계산한다. 가상공간의 위치는 기준점으로 부터의 상대위치를 계산하여 도출할 수 있는데, 프로젝트 의 위치(위도, 경도)에 대한 1″당 ㎜거리를 계산하여 사 진촬영 위치를 추적하게 된다. Figure 11는 GPS좌표로부 터 거리(㎜)를 계산하는 모듈의 일부를 발췌한 것이다[9].

| protected double DistanceMmFromGPS(double P1 latitude double P1 longitude.         |
|------------------------------------------------------------------------------------|
| double P2 latitude double P2 longitude)                                            |
|                                                                                    |
| if ((P1_latitude == P2_latitude) && (P1_longitude == P2_longitude))                |
|                                                                                    |
| return 0:                                                                          |
| H.                                                                                 |
|                                                                                    |
| double e10 = P1 latitude * Math.PI / 180:                                          |
| double e11 = P1_longitude * Math.PI / 180;                                         |
| double e12 = P2 latitude * Math.Pl / 180:                                          |
| double e13 = P2 longitude * Math.PI / 180:                                         |
| double c16 = 6356752.314140910:                                                    |
| double c15 = 6378137.000000000:                                                    |
| double c17 = 0.0033528107:                                                         |
| double $f15 = c17 + c17$ * c17:                                                    |
| double $f16 = f15 / 2$                                                             |
| double $f17 = c17$ $\cdot$ c17 / 2:                                                |
| double $f18 = c17$ * $c17 / 8$ ;                                                   |
| double $f19 = c17 * c17 / 16$                                                      |
| double $c18 = e13 - e11$ :                                                         |
| double $c20 = (1 - c17)$ * Math.Tan(e10);                                          |
| double $c21 = MathAtan(c20)$ :                                                     |
| double $c22$ = Math.Sin( $c21$ ):                                                  |
| $double c23 = Math.Cos(c21):$                                                      |
| double $c24 = (1 - c17)$ * Math.Tan(e12):                                          |
| double c25 = Math.Atan(c24):                                                       |
| double $c26 = Math.Sin(c25)$ :                                                     |
| double c27 = Math.Cos(c25):                                                        |
| double $c29 = c18$                                                                 |
| double $c31 = (c27 * Math.Sin(c29) * c27 * Math.Sin(c29)) +$                       |
| (c23 * c26 - c22 * c27 * Math.Cos(c29)) * (c23 * c26 - c22 * c27 * Math.Cos(c29)); |
| double c33 = (c22 * c26) + (c23 * c27 * Math.Cos(c29));                            |

Figure 11. Distance calculation module (abridged)[9]

#### 3.4 가상카메라의 자세 설정

가상카메라의 위치가 설정되고 나면, 기울기 자세를 잡 아야 한다. 이를 위하여, 벡터사진에 포함된 경사계 정보를 바탕으로 가상카메라의 Pitch/Roll/Yaw 자세에 대한 벡 터를 Figure 12와 같이 계산한다.

public void IndinometerToInner(double pitch, double roll, double vaw, ref XYZ forwardDir, ref XYZ upDir)  $if(pitch < 0)$  $pitch = pitch + 360;$ 

pitch = RyuUnitFunc.DTR(pitch);<br>yaw = RyuUnitFunc.DTR(yaw); roll = RyuUnitFunc.DTR(roll) - m\_PrjPos.Angle; Transform rotPitch = Transform.CreateRotation(XYZ.BasisX, pitch); Transform rotRoll = Transform.CreateRotation(XYZ.BasisZ.roll);<br>Transform rotYaw = Transform.CreateRotation(-XYZ.BasisY, yaw); Transform trans = rotRoll.Multiply(rotPitch).Multiply(rotVaw);

forwardDir = trans.OfVector(XYZ.BasisY);<br>upDir = trans.OfVector(XYZ.BasisZ);

Figure 12. Posture calculation module (abridged)

# 3.5 가상카메라의 화각 설정

일반적으로 디지털 카메라 촬영 파일(jpg 등)에는 화각

 $\overline{1}$ 

이 아닌 초점거리를 기본 속성값으로 가지고 있다. 따라서 .ipf 파일도 별도의 초점거리를 xml 속성으로 정의하고 있 지 않으며, 사진 이미지 파일의 속성값을 이용한다. 본 연 구에서는 식(3)과 같은 화각과 초점거리의 공식을 이용하 여 .ipf 사진에서 화각을 산출한다. 그리고 카메라의 위치,<br>자세, 화각 정보를 토대로 크롭박스의 크기를 산정한다. Focal Length =  $0.5$  \* Film Dimension / (tan(FOV / 2))--(3)

# 3.6 가상카메라의 생성을 위한 통합모듈

Figure 10의 절차에 따라 위치, 자세, 화각 등이 설정된 카메라를 생성하는 통합모듈은 Figure 13과 같다.

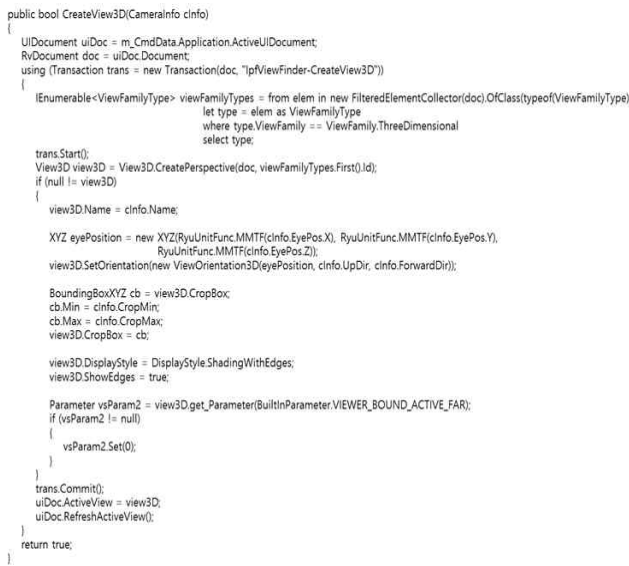

Figure 13. Integrated module for the generation of virtual cameras (abridged)

4. 시스템 개발 및 평가

### 4.1 프로토타입 모듈 개발

레빗은 .NET 기반의 API를 제공한다. 레빗의 .NET API는 VB.NET, C#, Managed C++와 같은 .NET 기반 의 어떤 언어를 이용해서 개발이 가능하다. 그런데 레빗은 버전의 갱신에 따라 개발을 위한 객체 클래스의 구조와 속 성 등의 변화가 매우 큰 상황이다. 본 연구에서는 최신버전 인 Revit Architecture 2014 버전을 이용하였으며 API 개발을 위해서는 C#을 이용하였다.

프로토타입 모듈의 개발 환경은 다음과 같다.

- -프로그램 개발 도구(통합 개발 인터페이스) : Microsoft Visual Studio 2010
- -.NET 프레임워크 버전 : Microsoft .NET Framework 4.0. 기반

개발된 모듈은 'IPF View Finder'라고 명명하였는데, Figure 14와 같이 플러그(plug-in)인 형태로 레빗 환경에 서 구동된다. IPF View Finder 창에서 .ipf파일을 선택하 면, .ipf파일의 사진정보와 함께 헤더정보, 위치·자세정 보를 읽어온다. 다음으로 3D 뷰(view)의 이름을 결정하고 3D 뷰를 생성 버튼을 누르면, 해당되는 뷰의 가상사진이 생성된다.

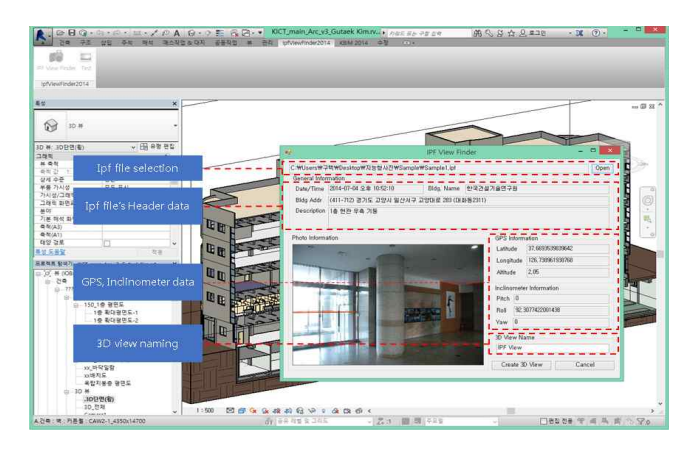

Figure 14. Prototype module of 'IPF View Finder'

# 4.2 프로토타입 모듈 시험

개발된 IPF View Finder의 시험을 위하여 우선 K연구 원 본관의 벡터사진을 촬영하였으며, BIM 모델은 본관의 설계도면을 활용하여 K연구원에서 자체 구축한 모델을 사 용하였다. 그리고 IPF View Finder로 벡터사진을 읽은 후, 벡터사진과 동일한 가상사진을 생성하여 실제사진과 비교하는 방법으로 모듈을 테스트 하였다. Figure 15는 K 연구원의 외부를 촬영한 벡터사진으로부터 가상사진를 도 출한 사례이다. 가상위치·자세 산출 과정에서 GPS, 경사 계 등 센서의 오차로 인하여 위치·자세 값에 차이가 다소 발견되었다. 이러한 오차는 수작업으로 보정하였다. 구축 된 BIM모델에 캐노피를 세우지 않아서 가상사진에도 캐노 피가 없다는 점을 제외하면, 벡터사진으로부터 동일한 뷰 의 가상사진을 잘 산출해 내는 것을 볼 수 있다. Figure 16은 K연구원의 내부 로비를 촬영한 벡터사진으로부터 가 상사진를 도출한 사례이다. 실내에서 가상사진을 도출해 내는 것 역시 가능하나, 실내에서는 GPS신호가 매우 약하 거나 잡히지 않아서 실제 실험에서는 어려움이 있었다.

17(a)와 같이, 객체를 선택하고, Figure 17(b)와 같이 속 성을 검토·수정할 수 있다.

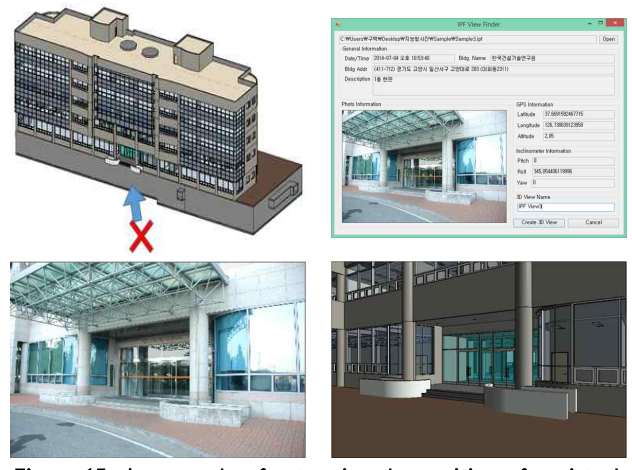

Figure 15. An example of extracting the position of a virtual camera from the vector photo information (entrance)

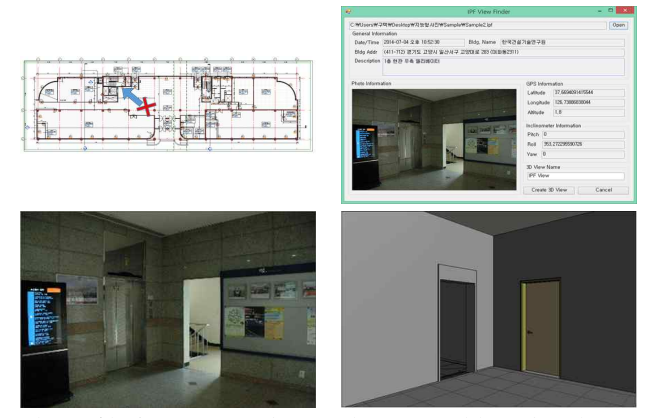

Figure 16. An example of extracting the position of a virtual camera from the vector photo information (lobby)

# 4.3 활용방안 도출

개발된 모듈은 기본적으로 벡터사진을 이용한 벡터객체 추출, 객체의 속성정보 관리 등 시설물 시공·유지관리에 활용될 수 있다. 그 밖에, BIM 협업을 위해서 모델의 뷰 정보 공유를 위한 용도로 활용될 수 있다. BIM 협업 과정 중에는 참여자들 간에 의견을 교환하거나 논의할 상황이 빈번히 발생되는데, 이때 참여자들이 같은 시점의 3차원

이와 같이 생성된 3D 뷰의 가상사진에서, Figure - 여 현업에서 거의 활용이 되지 못하는 실정이다. 왜냐하면, 모델을 보면서 검토·논의해야 하는 경우가 많다. 이를 위 해서 모든 참여자들이 동일한 뷰와 객체들을 볼 수 있는 방 안이 필요하나, 현재까지 효율적인 방안이 제시되지 못하 원격지에서 여러 명이 동시에 하나의 3차원 모델을 실시간 으로 보면서 협의할 수 있는 프로그램을 활용하려면, 협업 서버, 고성능의 개인용 PC 등이 필요하기 때문이다.

> 같은 시점의 3차원 모델 검토 방안은 다음과 같다. 우선, 발제자가 카메라 위치, 자세, 화각 정보를 담고 있는 파일 생성 모듈로 협업뷰 정보를 생산한다. 이때 생산된 정보 파 일을 (가칭)협업뷰 정보 파일이라고 명명한다. 다음으로,<br>생성된 협업뷰 정보 파일을 프로젝트 참여자들에게 전달한 다. 그러면 참여자들은 협업뷰 정보를 활용하여 3D 뷰를 생성한다. 이러한 3D 뷰 생성에 사용되는 모듈을 (가칭)협 업뷰 생성모듈이라 명명한다. 마지막으로 생성된 3D 뷰 파 일을 열면, 참여자들은 발제자와 동일한 뷰를 볼 수 있게 된다. 이와 같은 개념을 활용하여 모듈을 개발하면, BIM 협업을 간단하면서 효과적으로 지원할 수 있는 프로그램으 로의 활용이 가능할 것으로 판단된다.

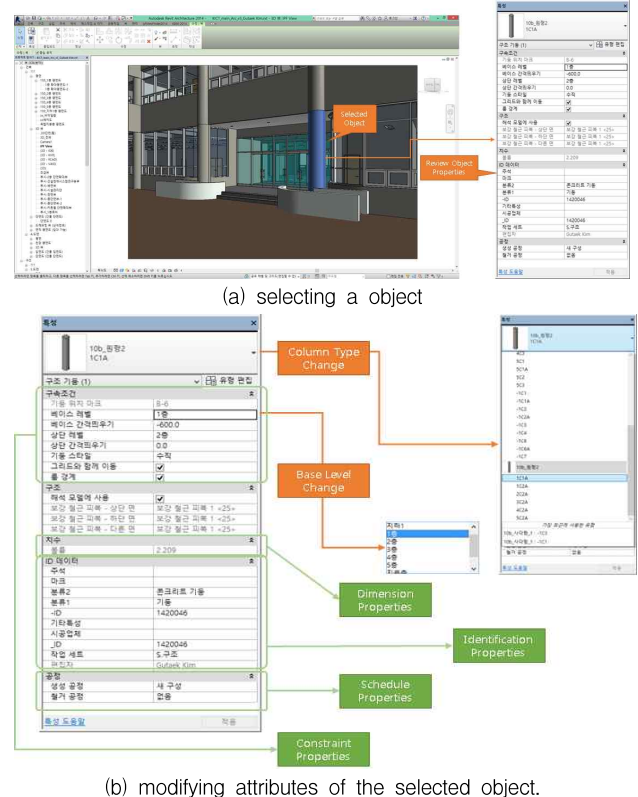

Figure 17. Managing attributes of objects in vector photo

같은 시점의 3차원 모델 검토 방안은 다음과 같다. 우선, 발제자가 카메라 위치, 자세, 화각 정보를 담고 있는 파일 생성 모듈로 협업뷰 정보를 생산한다. 이때 생산된 정보 파 일을 (가칭)협업뷰 정보 파일이라고 명명한다. 다음으로, 활용 가능성을 확인하기 위하여 프로토타입 수준으로 개발<br>생성된 협업뷰 정보 파일을 프로젝트 참여자들에게 전달한 되어 많은 부분을 단순화하여 구현하였다는 한계가 있다. 다. 그러면 참여자들은 협업뷰 정보를 활용하여 3D 뷰를 생성한다. 이러한 3D 뷰 생성에 사용되는 모듈을 (가칭)협 업뷰 생성모듈이라 명명한다. 마지막으로 생성된 3D 뷰 파 일을 열면, 참여자들은 발제자와 동일한 뷰를 볼 수 있게 된다. 이와 같은 개념을 활용하여 모듈을 개발하면, BIM 협업을 간단하면서 효과적으로 지원할 수 있는 프로그램으 로의 활용이 가능할 것으로 판단된다.

본 개념을 적용하면, 서로 다른 정보를 가진 참여자들 간에도 동일한 화면을 보면서 협의를 진행할 수 있다. BIM 모델은 사용자의 요구에 따라 구조 모델, 건축 모델, 전기/ 설비 모델 등과 같이 서로 다른 정보를 담고 있을 수 있는 데, 이러한 서로 다른 정보환경에서 의사소통 하는 것은 훨 씬 어려워 진다. 하지만 참여자들이 동일한 위치에 놓여진 BIM 모델을 가지고, 협업뷰 정보 파일만 공유하면 손쉽게 동일한 화면을 볼 수 있다.

# 5. 결 론

여 기존의 사진정보와 함께 6하원칙(5W1H)정보가 같이 생성·저장·관리되는 지능형 영상이 제안되었다. 지능형 영상의 핵심은 벡터사진인데, 벡터사진이 BIM과 연계되 면, BIM객체를 찾아내고, 찾아낸 BIM객체의 속성에 촬영 된 벡터사진 정보를 저장할 수 있다. 그리고 이렇게 벡터사 진이 BIM속성으로 저장되면, 벡터사진은 손쉽게 시공·유 \_\_\_\_ 하고, 추출된 객체의 속성을 관리하는 기술을 개발하였다. 지관리 이력정보로 관리될 수 있어 건설정보관리의 효율화 터 BIM의 객체를 추출하고, 추출된 객체의 속성을 관리하 는 기술을 개발하였다.

이를 위하여, 본 연구에서는 벡터사진의 정보로부터 가 상카메라의 위치, 자세, 화각을 설정하는 방법을 제시하고, 기르르르르 그리스<br>동합모듈을 개발하였다. 그리고 프로토타입 모듈을 개발· (3D BIM 테스트하여 기준점설정, 좌표계 변환, 위치계산 등의 과정 을 통한 가상사진 생성 결과를 평가하였다. 이를 통해 벡터

사진으로부터 BIM 객체의 추출이 가능하며, 객체의 속성 정보 관리도 가능함을 확인하였다.

개발된 가상카메라 생성·속성관리 모듈은 벡터사진의 활용 가능성을 확인하기 위하여 프로토타입 수준으로 개발 또한 GPS, 경사계의 오차로 인하여 정확한 위치를 찾는 데에 한계도 발견되었다. 특히 실내에서는 GPS신호가 매 우 약하거나 잡히지 않아서 측정에 어려움이 있었다. 이와 같은 센서의 오차는 센서기술이 발달되면 극복될 수 있으 리라고 기대된다. 향후 벡터사진을 활용한 건설정보관리 시스템을 개발하기 위해서는 발견된 문제 해결을 포함한 추가적인 연구개발이 진행되어야 할 것으로 생각된다. 이 러한 연구를 통해, 향후에 벡터사진과 BIM의 연계시스템 을 개발하여, 사진의 벡터정보를 BIM의 속성정보가 자동 으로 연계되면, 건설정보관리에 매우 유용하게 활용될 것 으로 기대된다.

# 요 약

건설현장에서 많이 촬영되는 사진의 효율적 관리를 위하 \_\_\_ 지능형 영상의 핵심이 되는 벡터사진이 BIM과 연계되면 최근에 제안된 지능형 영상은 기존의 사진정보와 함께 6 하원칙(5W1H)정보 등이 같이 생성·저장·관리되는 것이 다. 그러므로 이 영상은 시공·유지관리 과정에서 촬영된 사진의 검색·관리에 매우 유용하게 쓰일 수 있다. 그리고 벡터사진에 포함된 정보를 활용하여 BIM객체를 찾아낼 수 있다. 그리고 찾아낸 BIM객체의 속성에 촬영된 벡터사진 정보를 저장하면, 벡터사진은 손쉽게 시공·유지관리 이력 정보로 관리되어 건설정보관리의 효율화에 기여할 수 있다.

에 기여할 수 있다. 이에 본 연구에서는 벡터사진 정보로부 좌표계 변환. 위치계산 등의 과정을 평가하였다. 이를 통해 본 연구에서는 벡터사진 정보로부터 BIM의 객체를 추출 그리고 프로토타입 모듈을 개발 · 테스트하여 기준점설정, 벡터사진으로부터 BIM 객체의 추출이 가능하며, 객체의 속성정보 관리도 가능함을 확인하였다.

키워드 : 벡터사진, 시공정보관리, 시설물관리, 유지관리,

# Acknowledgement

This research was supported by the Korea Institute of Construction Technology under the Strategic Research Project (Development and test of intelligent photo information management module for efficient construction management and maintenance).

#### References

- 1. Chin SY, Kim JJ, Liu YL. A development of multimedia construction site information management system using information technology. Journal of Architectural Institute of Korea. 1999 Apr;15(4):133-40.
- 2. Yoon SW, Chin SY. An information framework for the derivation of process context from construction site digital images. Korean Journal of Construction Engineering and Management. 2005 Apr;6(4):80-91.
- 3. Kim KT, Lim MG, Kim GT. Development of construction information management module through the use of vector-photo. Journal of Korea Institute of Building Construction. 2013 Dec;13(6):619-26.
- 4. Kim KT, Kim GT, Lim MG, Park NC, Lee YR. Development of positioning module to link between vector-photos and 3D BIM model. Proceedings of the Korea Institute of Building Construction; 2014 Nov 14; Goseong(Korea). Seoul(Korea): Korea Institute of Building Construction; 2014. p. 86-7
- 5. Online Archive of Ultrabook and Tablet Windows 8 Sensors Development Guide [Internet]. Toronto (Canada): CodeProject. 2012 Sep 6- cited 2013 Oct 6. Available from: http://www.codeproject.com/Articles/450245/Ultrabook-and -Tablet-Windows-8-Sensors-Development
- 6. Angle of view [Internet]. Saint Petersburg (FL): Wikimedia Foundation. 2014 Aug 14- cited 2014 Oct 10. Available from: http://en.wikipedia.org/wiki/Angle\_of\_view
- 7. Focal length, Angle of view, Depth perception [Internet]. Seoul (Korea): Sony Korea. 2014 Mar 31- cited 2014 Oct 10. Available from:http://www.sony.net/Products/di/ko/products/lenses/basics/focalLength.html
- 8. Focal length [Internet]. Saint Petersburg (FL): Wikimedia Foundation. 2014 Sep 2- cited 2014 Oct 10. Available from: http://en.wikipedia.org/wiki/Focal\_length
- 9. Kim KT, Kim GT, Lim MG. Development of link technology

between vector-photo and 3D BIM model. Proceedings of the Korea Institute of Construction Engineering and Management; 2014 Nov 7; Seoul, Korea. Seoul (Korea): Korea Institute of Construction Engineering and Management; 2014. p.29-30

- 10. National Geographic Information Institute. Public measurement result and world geodetic system conversion technology guide, Ministry of Construction and Transportation, Policy Report, Gwacheon (Korea), 2006 May. Report No.: 11-1500714-000042-01
- 11. National Geographic Informaion Institute. National coordinate transformation coefficients, Gwacheon (Korea), 2003 Dec. Notice No.: 2003-497